Zoom でつながるオンライン体験(保護者版マニュアル)

1. Zoom で体験プログラムに参加するために 参加するためには、

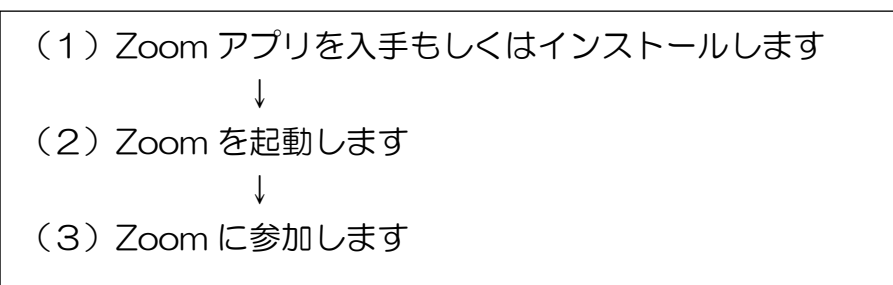

の3つのステップです。

2. 各端末での参加する手順

【iPhone ・iPad (iOS ) 】【Android スマートフォン・タブレット(Android OS )】 【PC (Windows)】の3つの端末について手順を説明していきます。

★【iPhone ・iPad (iOS ) 】の場合

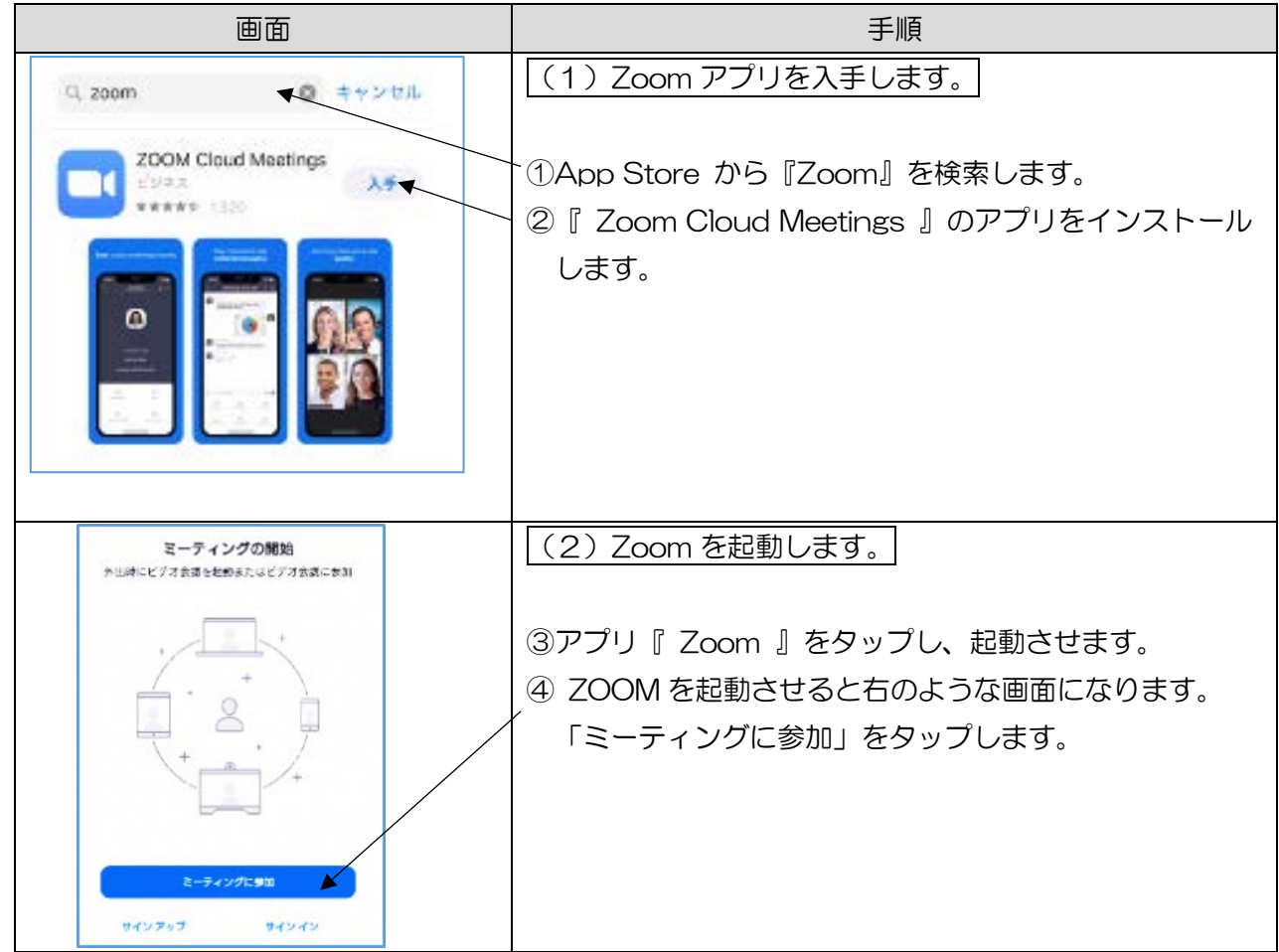

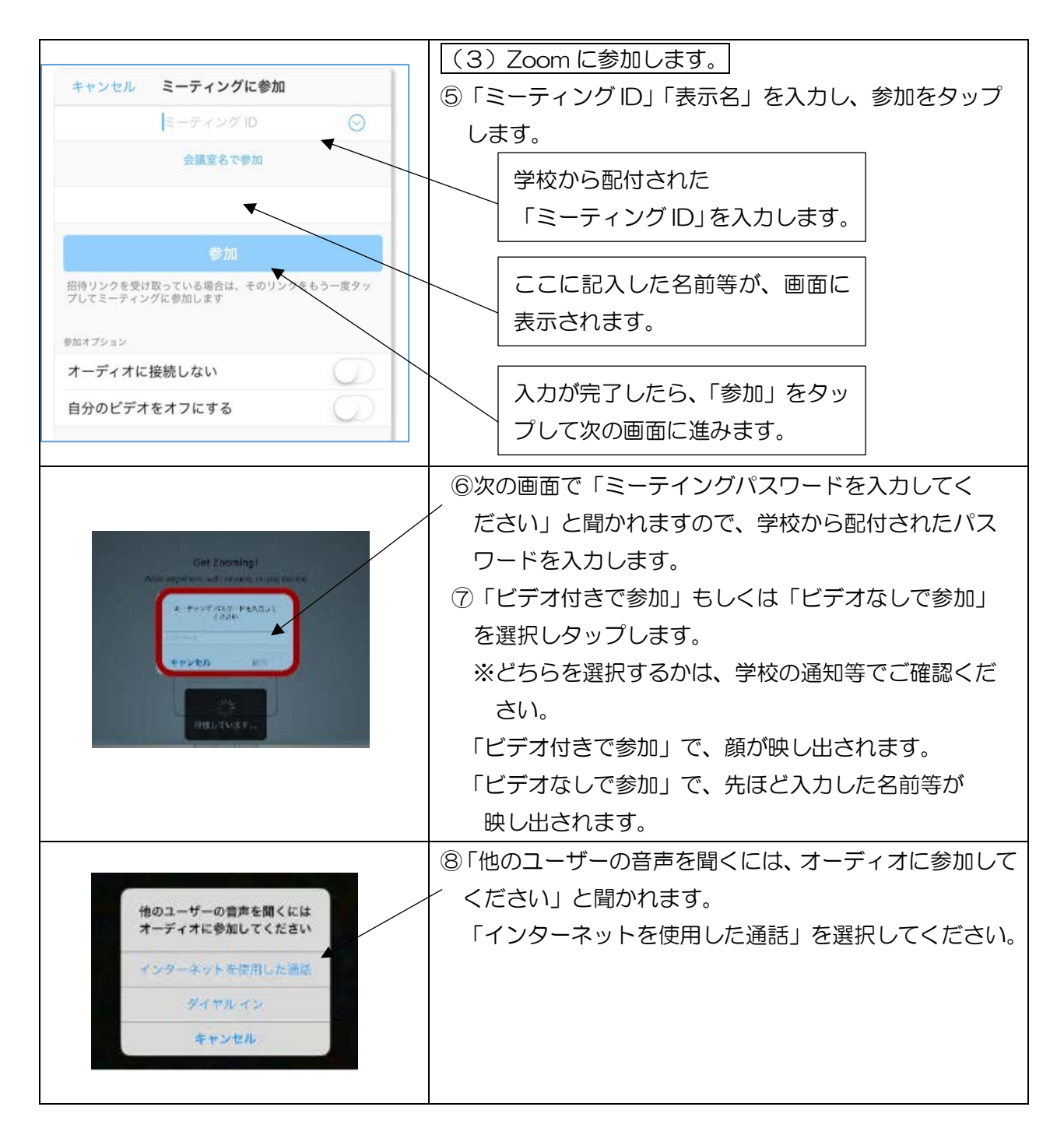

## ★【Android スマートフォン・タブレット(Android OS )】の場合

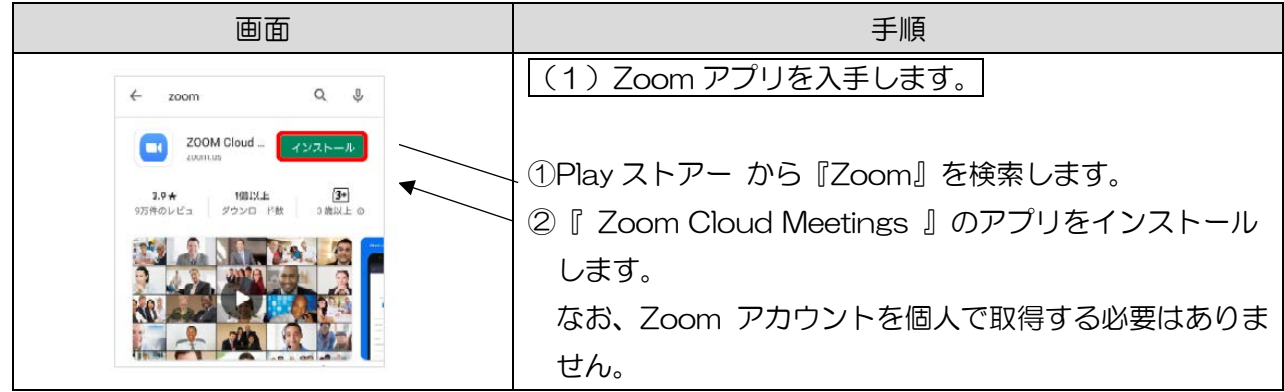

後の(2)Zoom を起動します(3)Zoom に参加しますの手順は、ios と同様です。

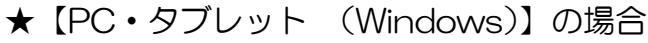

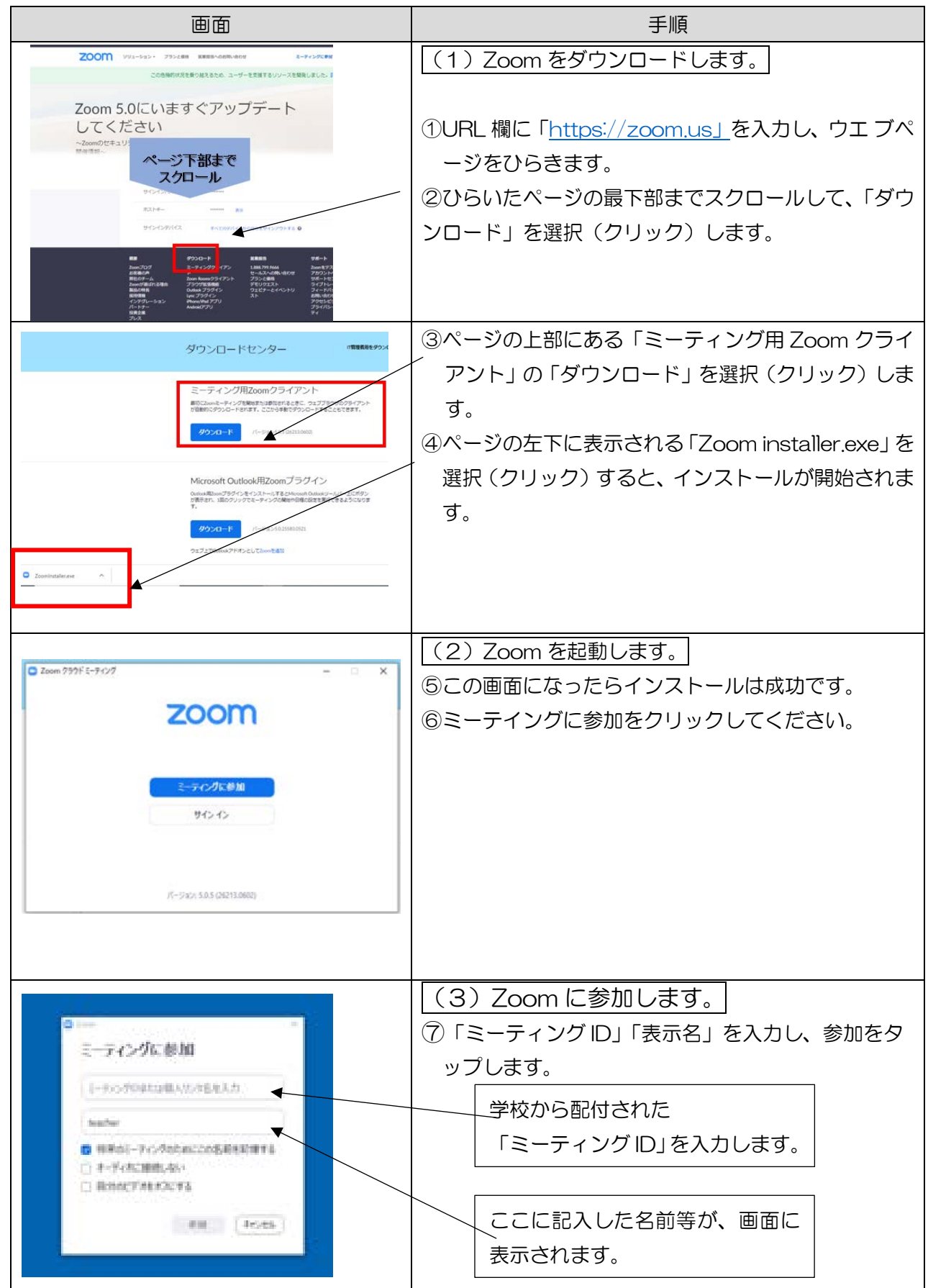

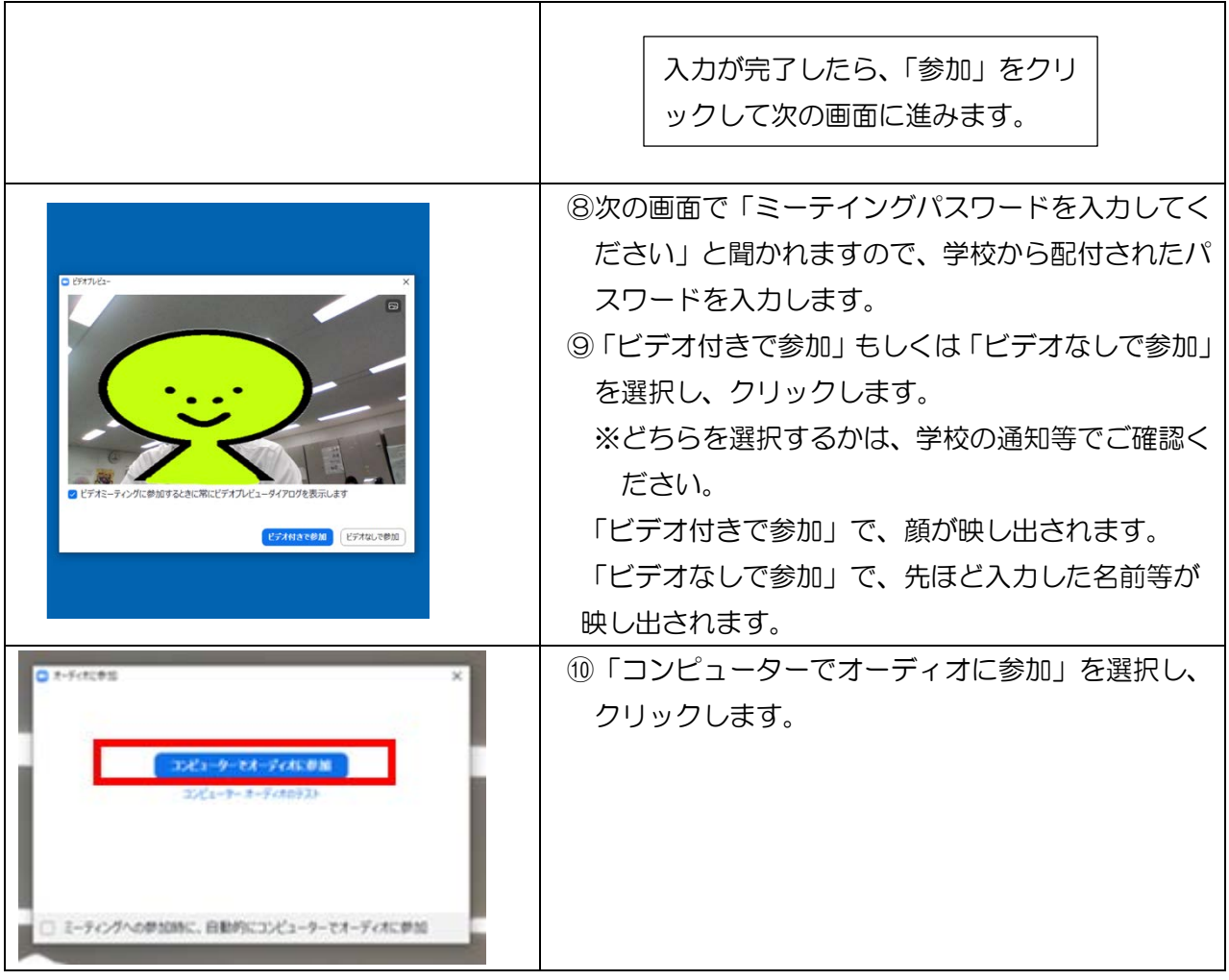